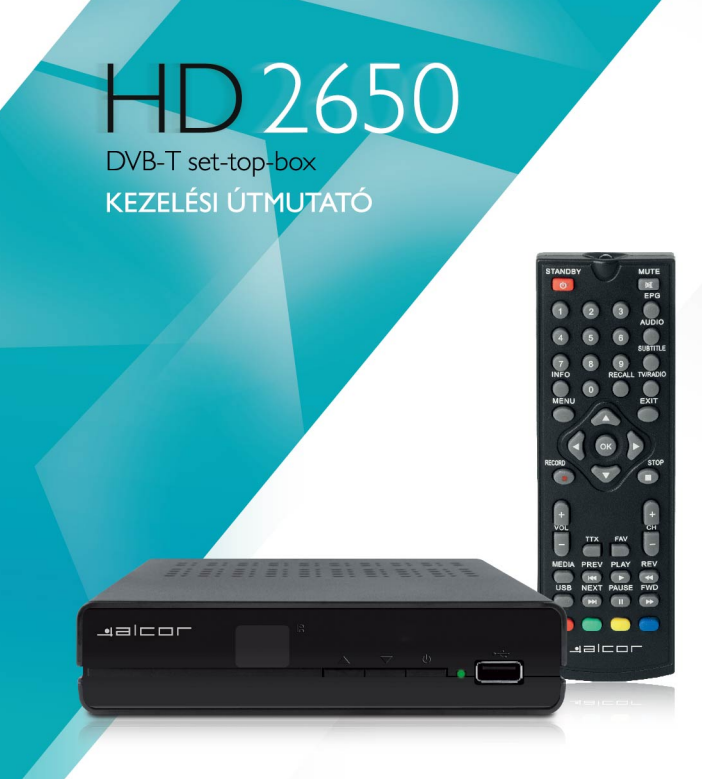

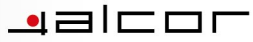

### **Malcor** DVB-T vevőkészülék Szabad hozzáférésű, digitális földfelszíni sugárzású adásokhoz

## HD-2650

### KEZELÉSI ÚTMUTATÓ

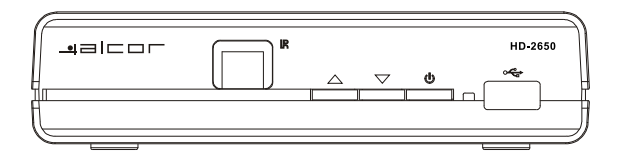

Kérjük olvassa el ezt az útmutatót, mielőtt a készüléket üzembe helyezi vagy használatba veszi.

Magya

### TÍJZ ÉS ÁRAMITÉS VESZÉL VÉNEK ELKERÜLÉSE ÉRDEKÉREN NE TEGYE KLAZ ESZKÖZT NEDVESSÉGNEK PÁRÁNAK VAGY CSAPADÉKNAK

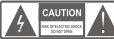

### **FIGYELEM!**

AZ ÁRAMŰTÉS VESZÉLYÉNEK ELKERÜLÉSE CROCKCREN NE TÁVOLÍTSA EL A KÉSZÜLÉK

BURKOLATÁT. AZ ESZKÖZ NEM RENDELKEZIK FELHASZNÁLÓ ÁLTAL JAVÍTHATÓ ALKATDESTEKKEL A JAVÍTÁST MINDIG RÍZZA KÉDZETT SZAKEMBEDDE

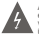

Az egyentő öldalú háromszögbe zárt, nyilfejjel ellátott villám<br>emblema a készülék burkolatán belül meglevő szigeteletlen,<br>veszélyes feszültégpe hivja fel a figyelmet, amely akár áram.<br>ütést is okozhatt Soha ne bontsa meg a

Az egyenlő oldalú háromszögbe zárt felkiáltójel embléma célja,<br>hogy felhívja a felhasználó figyelmét fontos űzemeltetési vagy<br>karbantartási utasításokra a készülékhez mellékelt felhasználói dokumontóniábor

FIGYELMEZTETÉS: TŰZ ÉS ÁRAMŰTÉS VESZÉLYÉNEK ELKERÜLÉSE ÉRDE-KÉBEN NE TEGYE KI AZ ESZKÖZT NEDVESSÉGNEK VAGY PÁRÁNAK! FIGYELEM: AZ ÁRAMŰTÉS VESZÉLYÉNEK ELKERÜLÉSE ÉRDEKÉBEN A TÁPCSATLAKOZÓT MINDIG TELJESEN NYOMJA A KONNEKTORBA.

Ne tegye ki a készüléket csepegő vagy fröccsenő nedvességnek Ne helyezzen folyadékkal teli tárgyakat a készülékre vagy annak közelébe

### **FONTOS FIGYELMEZTETÉSEK**

A készülék tervezésében a megbízható működés mellett fontos szerepet játszik a biztonságra való törekvés is Az alábbiakban összefoglaltuk azokat az információkat amelyek a készülék kényelmes és biztonságos használatához szükségesek.

Kériük figyelmesen olvassa el az alábbiakat, mielőtt a készüléket beüzemelné és használni kezdené.

### Üzembehelvezés

- 1 A finyelmeztetések elgivasása és követése A készülék használata előtt olvassa el az összes biztonsági figyelmeztetést Ezeket a flovelmeztetéseket minden esetben tartsa bel
- 2. Figyelmeztetések megőrzése A biztonsági figyelmeztetéseket őrizze meg, később szüksége lehet ró
- 3. Figyelmeztetések betartása A feltüntetett biztonsági figyelmeztetéseket tartsa be.
- 4. Polarizáció Egyes készülékek polarizált váltóáramú tápvezetékkel kerülnek forgalomba. Ezek a tápvezetékek a megfelelő konnektorokkal használhatóak. Amennyiben szükséges, villanyszerelő szakemberrel cseréltesse le esetlegesen nem megfelelő konnektorjait. A tápvezeték csak olyan konnektorral, hosszabbítóval vagy elosztóval használható, melybe a tápvezeték villái teljesen behelyezhetőek, azok szabadon maradása nélkül
- 5 Áramforrások A készüléket kizárólan a hátlanon található tájékoztató Aramionasok - A keszüleket kizaldiag a narapon talamato tajekoztato<br>címkének megfelelő áramforrásról szabad üzemeltetni. Ha nem biztos az Ön otthonában található elektromos hálózat paramétereiben kérie szakember segítségét
- 6. Tülterhelés Ügyeljen arra, hogy ne terhelje túl a használt fali konnektorokat vagy hosszabbítókat, mivel ez tűzesetekhez vagy áraműtéshez vezethet. A tülterhelt csatlakozók, repedt szigetelésű vezetékek, törött csatlakozófejel potenciális veszélvforrást jelentenek. tűzesetet vagy halálos áraműtést .<br>okozhatnak! Rendszeresen vizsgálja meg vezetékelt, amennyiben szükséges. fordulion engineering tor
- 7. Tápvezeték védelme Óvja a tápvezetéket attól, hogy rálépjenek vagy az megtöriön, különös tekintettel a készülék csatlakozásánál ill a csatlakozó dugóknál található elágazásokra. Ügyeljen arra, hogy az elektromos csatlakozó könnyen hozzáférhető és szükség esetén azonnal elérhető legyen olyan készülékeknél, melyek em rendelkeznek külön főkapcsolóval
- 8. Szellőzés A készülékházon található szellőzőnyílások célja, hogy biztosítsa Szelluzes - A keszurekrazon talamato szenuzonyilasok cogo, magy orzoso.<br>a készülék megfelelő működését valamint megóvja azt a túlmelegedéstől. kerjük, hogy soha ne takarja le ezeket a nyilásokat a készülékre, vagy a készülék közvetlen közelébe helyezett tárgyakkal. A készüléket kizárólag jól szellőző helyre telepítse, az ne kerüliön különféle nolcok vagy szekrényel belsejébe, kivéve, ha a készülék megfelelő szellőzése illetve a működés során termelődő hő elvezetése biztosított
- 9. Tartozékok Kizárólag a gyártó cég által jóváhagyott tartozékokat használjon 24. a készülékhez!

10 Víz és nedvesség - Ne használja a készüléket nedvesség közelében, néldául, fürdőkád mosdó, konyhai mosogató; ne helyezze a készüléket nedves helyiségekben, pl. uszodában vany hasonió halvan

Kérjük ügyeljen a biztonságra. Tápvezetékkel ellátott készülék vagy tartozék esetén csak olyan eszközt használjon, amely rendelkezik a megfelelő biztonsági tanúsítványok<br>olyan eszközt használjon, amely rendelkezik a megfelelő biztonsági tanúsítványok<br>jelzésével. Ezen eszközök mórlosítása tilos, amennyiben az a veszélvezteti

Amennyiben tanácsra van szüksége, szükség esetén forduljon képzett szakemberhez,

Tartozékok-Nehelyezzeakészüléketinstabilkézikocsira állyányra háromlábra, polcra vagy  $\alpha$ i artozekok-iveneryezzeakeszüleketinstabilkezikocsira,alivanyi a,naromabra, pokra<br>asztalra. A készülék leeshet és súlyos sérüléseket okozhat. A fenti tartozékok közü kizárólag a gyártó által jóváhagyott tartozékot használion a készülék tárolására. A készülék elhelyezésénél és rögzítésénél minden esetben tartsa be a gyártó ill. a tartozékgyártó utasításait, a rögzítéshez minden esetben a gyártó által jóváhagyott tartozékokat hoomation

Tanácsért fordulion a forgalmazóboz, amennyiben szükséges

- 11a. Amennyiben a készüléket görgős tartóra helyezve használja, annak mozgatásánál járjon el különös körültekintéssel. Kerülje a hirtelen megállást, ügyeljen az egyenetlen felületekre er Kurunus Kurundanındasıdır. Harveya armasının mayaması, ayyayan kurung, adaması damasıdır.<br>As envéh akadályokra, melyek a tartó felborulását, és személyi sérülést yagy a készülék meghibásodását okozhatlák.
- $\overline{a}$ Kültéri antenna földelése - Kültéri antenna használata esetén bizonyosodjon meg arról, hogy az antennát megfelelően leföldelte, így az védelmet nyúlt az esetleg felgyűlő statikus elektromossággal szemben.
- $13.$ Elektromos vezetékek - Kültéri antennarendszer felszerelése nem javasolt villamos távvezetékek közelében, egyéb elektromos világítás vagy elektromos hálózat közelében, rozdonom nozorobom, ogypo oromiomios miejnas ragy oromiomios narozai nozorobom,<br>illetve olvan helven, ahol az antenna ilven vezetékekhez érhet vagy azokra ráeshet. Kültéri illetve oryalı neiyen, anoraz antenna ilyen vezelekekilez ernet vagy azokla raesilet: Kulten<br>antenna felszerelése során fokozott figyelemmel kell eljámi, az elektromos vezetékek megközelítése és érintés szigorúan tilos és életveszélyes! A kültéri antenna felszerelése veszélves művelet, javasoljuk, hogy bízza azt képzett szakemberre

#### Hooppoint

- $44$ masznaiai.<br>Tisztítás - Húzza ki a készülék tápkábelét a konnektorból a tisztítás megkezdése előtt. naznach – nazza w a wazanak lapkabolci a komickiologi a wzniach megkazologi cioli.<br>A készülék burkolatának tisztításához ne használjon vegyszereket, csupán egy enyhén megnedvesitett, puha rongyot.
- 15. A tüzesetek és áramütés veszélvének elkerülése érdekében ügyellen arra, hogy a készüléket nem éri víz, vagy egyéb nedvesség
- 16. Villámlás - Húzza ki a tápcsatlakozót a konnektorból zivatar vagy villámlás idején, illetve ha a készüléket előreláthatólag hosszabb ideig nem használja, valamint távolítsa el az antennakábelt is belőle. Ezzel megelőzhető hogy egy esetleges villámcsapás a készülék károsodását okozza

#### .<br>
Iavítás

- Javítás Soha ne próbálja a készüléket otthon megjavítani. A burkolat eltávolításával súlyos, életveszélyes áramütés veszélyének teszi ki magát, valamint a készülékre vonatkozó garancia is érvénytelenné válik. Bármilyen javítást csak erre jogosult szakszervízzel véneztessen
- 18. Szervizelést igénylő állapot Az alábbi esetekben áramtalanítsa a készüléket és forduljon ezakezanizhazi
	- A Ha a készülék tápkábele megsérült
	- R. Ha a készüléket nedvesség érte vagy tárgyak szorultak bele.
	- C. Ha a készülék heázott
	- D.Ha a készülék nem működik a kezelési útmutatóban foglaltak szerint

Csak olyan beállításokat végezzen el a készüléken, melyeket ez az útmutató ismertet Egyéb beállítások elvégzése esetén a készülék esetleg nem működhet megfelelően valamint a készülék működőképességének helyreállítása jelentős időt vehet igénybe. E. Ha a készüléket leeltették és a burkolat megsérült.

- E. Ha a készülék teljesítményében számottevő változás következik be
- r: na a keszülek leljesilinenyeben szanibuevo vallozas következik be.<br>Fenti esetek hármelyikének fennállása esetén fordulion a szakszervizhez
- $10 -$ Cserealkatrészek - A készülék szervizeléséhez kizárólag a gyártó illetve a márkaszerviz altal jóváhagyott cserealkatrészek használhatóak. Más forrásból származó cserealkatrészek használata a készülék meghibásodását vagy személyi sérülést okozhat valamint érvényteleníti a készülékre vonatkozó jótállást is
- Hőforrások Ne tegye ki a készüléket sugárzó hőnek. Ne tárolia a készüléket olyan berendezé- $20<sup>1</sup>$ sek közelében, amelyek ielentős hőt bocsátanak ki (ilyenek például a fütőtestek, erősítők, stb.).
- 21. Rögzítés falra vagy mennyezetre A készüléket kizárólag a gyártó vagy forgalmazó által javasolt módon és tartozékokkal lehet rögzíteni falfelületekre ill, mennyezetre. Minden egyéb rögzítési mód használata személyi sérülést vagy a készülék meghibásodását okozhatia.
- A készülék formaterve, funkciói és tartozékai és működése előzetes figyelmeztetés nélkül 22. eltérhetnek az ebben a kézikönyyben ismertetettől. Eltérés esetén mindig a konkrét termék tekintendő a végleges változatnak
- $22$ A magyarországi DVB-T sunárzás tetőantennára ontimalizált, a jó minőségű televízióvétel jól A magyarorszagi DVD-1 sugarzas tetoamerinara opimaitzait, a jo minosegu televiziovetei joi.<br>beállított, megfelelő szélessávú tetőantenna és jó minőségű kábelezés esetén biztosított. Vételi problémák esetén forduljon antennaszere- lő szakemberhez illetve tájékozódjon a műsorszolgáltatónál
	- A készülék médialejátszó funkciójával lejátszható formátumok listája csupán általános tálékoztatóul szolgál. Bizonyos kodek- és tömörítési beállításokkal rendelkező fállok esetleg nem játszhatóak le akkor sem, ha azok a készülék által támogatott formátumban vannak. A támogatott fáiltípusok listáia firmware frissítés esetén előzetes figyelmeztetés nélkül változhat!

### TARTALOMJEGYZÉK

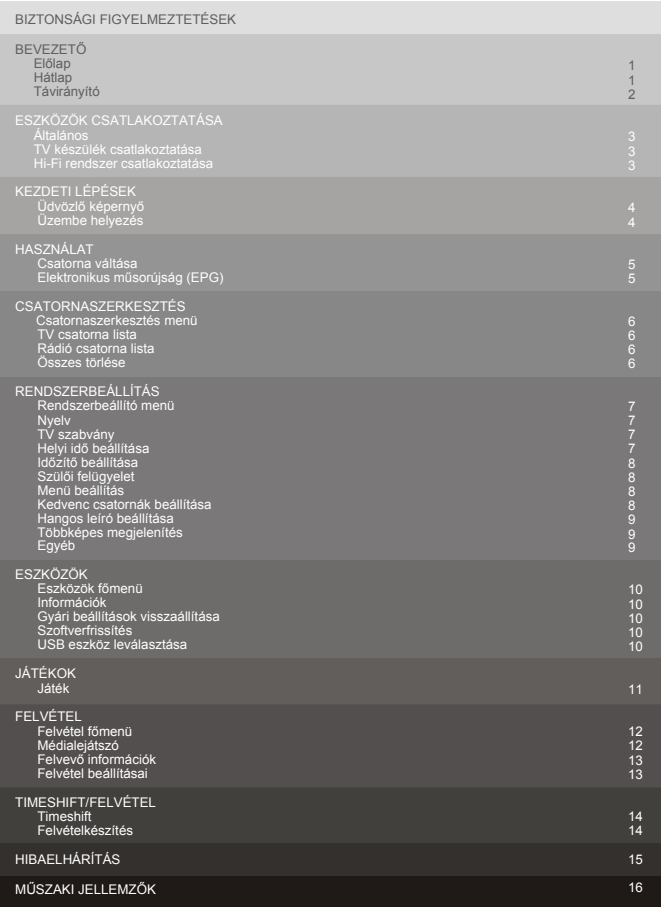

### **BEVEZETŐ**

### **Előlap**

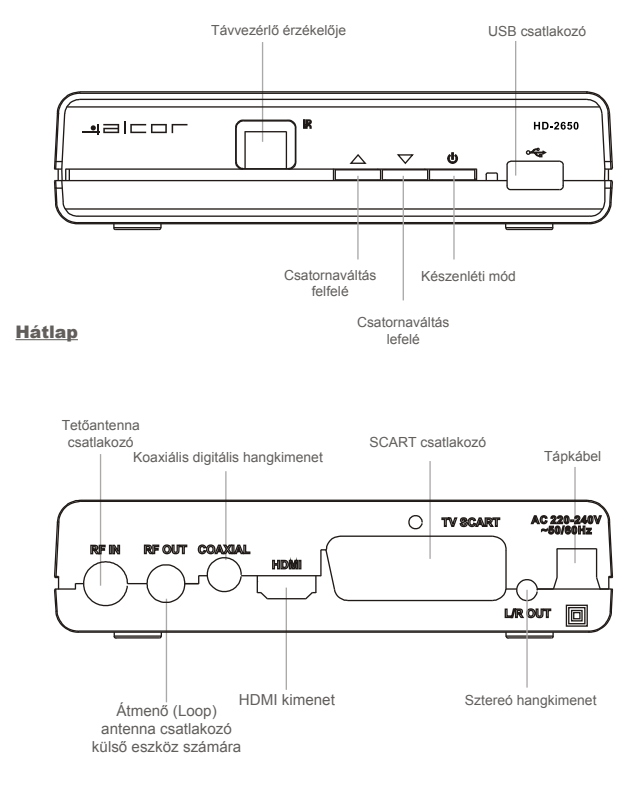

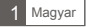

### Távirányító

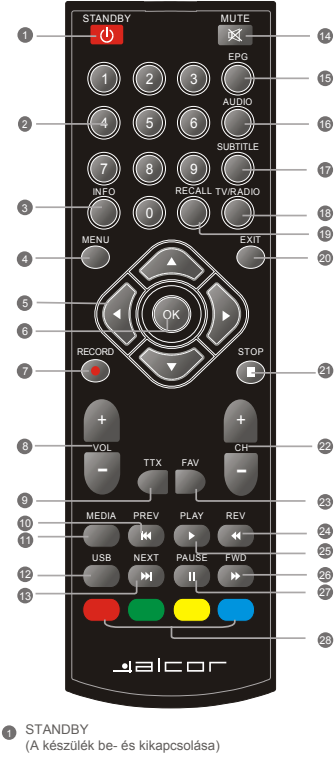

- Számgombok (Szám értékek beírása valamint közvetlen csatornaváltás sorszám szerint)
- O INFO

(Csatorna információk megjelenítése)

<sup>Menu</sup> (A főmenü megnyitása és bezárása)

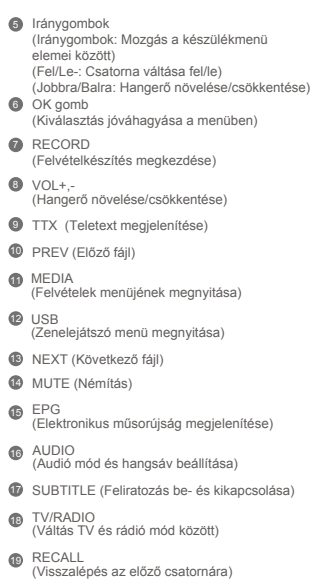

- EXIT (A kezelőmenü bezárása)
- STOP (Lejátszás leállítása)
- **@** CH+.-(Csatorna váltása fel/le)
- **@** FAV (Kedvencek listájának megjelenítése)
- 2 REW ......<br>(Visszatekerés média lejátszása során)
- <sup>3</sup> PLAY (Lejátszás indítása)
- @ FWD (Előretekerés média lejátszása során)
- <sup>2</sup> PAUSE (Szünet/Timeshift funkció indítása)
- <sup>3</sup> PIROS/ZÖLD/SÁRGA/KÉK gombok (Üzemmódtól függő funkciók)

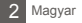

### **KÉSZÜLÉKEK CSATLAKOZTATÁSA**

### Általános információk

A készüléket többféle típusú televízióhoz és egyéb eszközhöz csatlakoztathatja. Az alábbiakban a legelterjedtebb csatlakozási módokat ismertetjük.

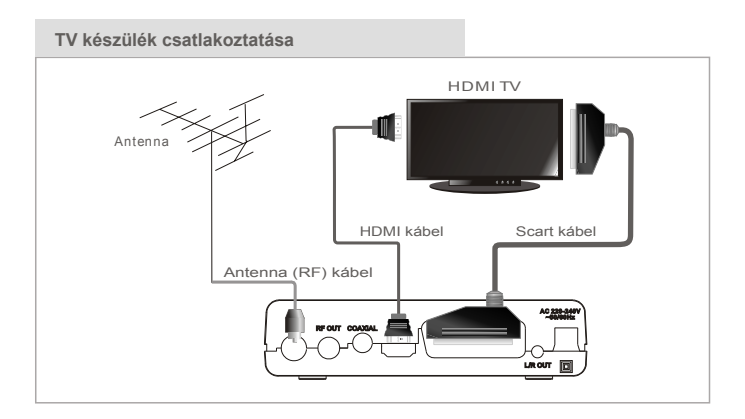

### **Hi-Fi rendszer csatlakoztatása**

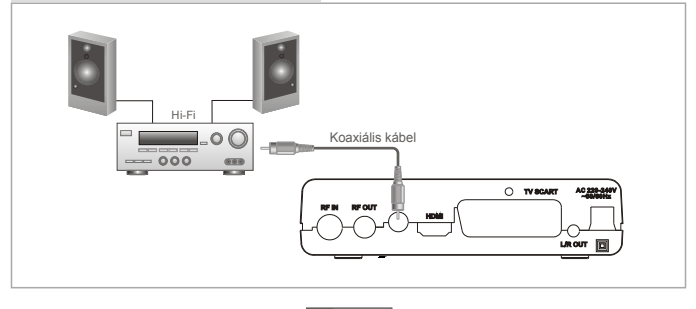

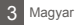

### KEZDETI LÉPÉSEK

### Üdvözlő képernyő

A készülék az első bekapcsolást követően az Üdvözlő képernyőt ieleníti meg. Az iránygombokkal mozoghat a Régió. Megjelenítési mód. Képarány és Nyelv opciók között.

Válassza ki az IOKI opciót, majd a távirányító OK gombiának megnyomásával beléphet az automatikus csatornakeresés módba.

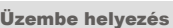

- 1) A főmenü megjelenítéséhez nyomja meg a "MENU" gombot.
- 2) A "FEL"/"LE" gombokkal jelölje ki az "Üzembehelyezés" menüpontot, majd nyomja meg a "JOBB" gombot.
- 3) A "FEL"/"LE" gombokkal jelölje ki a kívánt elemet, majd nyomja meg az "OK" gombot.
- 4) A kilépéshez nyomja meg az "EXIT" gombot.

#### Kézi csatornakeresés

- 1) A kézi keresés kiválasztásához válassza a "Csatornakeresés" opciót, maid nyomia meg az "OK" gombot.
- 3) Az iránygombokkal állítsa be a Keresési Mód, Keresési sáv, Csatornaszám, Frekvencia, Sávszélesség opciókat, majd nyomja meg az "OK" gombot a keresés indításához.

### Automatikus keresés

 ${\mathbb D}$  Az automatikus keresés kiválasztásához nyomja meg az "OK" gombot. 2) A "Csak FTA" opció bekapcsolása esetén a készülék csak a szabad hozzáférésű csatornákat hangolia be, melynek vételéhez előfizetői kártva nem szükséges.

#### **LCN**

Ha az LCN (Logikai csatornaszám) opció aktív, a csatornák sorszáma nem módosítható. A funkciót az LCN menüpontban kapcsolhatja ki vagy be.

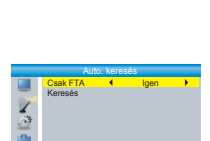

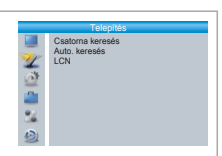

Csatorna keresés <mark>Keresési mód</mark><br>Keresési sáv Csatornaszám CH38 (610000KHz)

<mark>Csatoma szerint</mark><br>UHF  $0.004H$  $9MHz$ 

> 81% 97%

Keresés )UHNYHQFLD Sávszélesség

ē

Jel erőssége Jel minősége

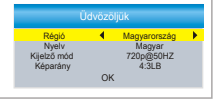

### **HASZNÁLAT**

### Csatorna váltása

A megjeleníteni kívánt csatornát háromféle módon választhatja ki, a csatornák fel-le léptetésével, a számgombok használatával illetve a képernyőn megjeleníthető csatornalistából.

#### 1) Csatornák fel-le léptetése:

 A csatornák egymás utáni léptetéséhez használja a távirányító "FEL" és "LE" gombiait.

#### <u>2) Csatornaszám alapján:</u>

 A távirányító számgombjait használva adja meg a megtekinteni kívánt csatorna számát.

### 3) **Képernyőn megjeleníthető csatornalista:**

A megtekinteni kívánt csatorna közvetlenül kiválasztható a képernyőn megjeleníthető csatornalistából. A lista megjelenítéséhez nyomja meg az "OK" gombot televíziónézés közben.

#### Elektronikus műsorújság (EPG)

### Az EPG használata:

- 1) Az EPG megjelenítéséhez nyomja meg az "EPG" gombot.
- 2 A távirányító iránygombjaival mozoghat a csatornák ill. a műsorok között.
- 3) A "Zöld" gombbal a kijelölt eseményhez időzítőt állíthat be.
- 4) A "Piros" gomb megnyomásával megjelenítheti az időpont kiválasztását megkönnyítő idősávot.

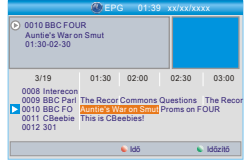

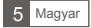

### CSATORNASZERKESZTÉS

### Csatornaszerkesztés menü

- 1 A főmenü megjelenítéséhez nyomja meg a "MENU" gombot.
- (2) A "FEL"/"LE" gombokkal válassza ki a "Csatorna szerk." opciót, majd nyomja meg a "JOBB" gombot
- 3 A "FEL"/"LE" gombokkal jelölje ki a kívánt elemet, majd nyomia meg az "OK" gombot.
- 4) A kilénéshez nyomia meg az "FXIT" gombot.

### TV csatorna lista

- (f) Jelölje ki a "TV Csatornák listája" menüpontot, maid nvomia med az "OK" gombot.
- 2 A "FEL"/"LE" gombokkal válassza ki a megtekinteni kívánt csatornát, maid nyomia meg az "OK" gombot az előnézeti kép megjelenítéséhez.

Az alábbi műveleteket végezheti el ebben a menüben: a kijelölt csatorna hozzáadása a kedvencekhez, csatorna zárolása, csatorna kihagyása a listából, csatorna mozgatása a listában, csatorna rendezési mód kiválasztása, csatorna törlése a listából, csatorna átnevezése.

- · Nyomia meg a "FAV" maid az "OK" gombot a kedvencek listájának szerkésztéséhez
- · A távirányító színekkel jelzett gombjaival érheti el a megfelelő csatorna szerkesztési funkciókat.

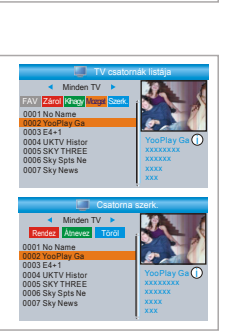

TV csatornák listája

Rádió csatornák listái Osszes törlése

### Rádió csatorna lista

(f) Jelölje ki a "Rádió csatornák listája" menüpontot, majd nyomja meg az "ÓK" gombot.

2) A "FEL"/"LE" gombokkal válassza ki a hallgatni kívánt rádiót. majd nyomja meg az "OK" gombot.

MEGJEGYZÉS: A rádióállomások kezelése alapvetően megyegyezik a TV csatornák kezelé-sével, azzal az egy különbséggel, hogy a rádiócsatornákhoz nem tartozik képinformáció, így a kijelzőn mindig egy grafikus ábra lesz látható

### Összes törlése

1. Válassza az "Összes törlése" opciót, majd nyomia meg az OK gombot. A törléshez adja meg biztonsági kódját(az alapértelmezett kód "1234").

2 A képernyőn egy figyelmeztető ablak jelenik meg Válassza az "Igen" opciót és nyomja meg az "OK" gombot a törléshez. Válassza a "Nem" opciót és nyomia meg az "OK" gombot a kilénéshez.

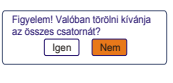

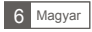

### RENDSZERBEÁLLÍTÁS

### Rendszerbeállító menü

Ebben a menüpontban végezheti el a készülékre vonatkozó rendszerbeállításokat (menü nyelve, TV szabvány, stb.).

1) A főmenü megjelenítéséhez nyomja meg a "MENU" gombot. 2) A "FEL"/"LE" gombokkal jelölje ki a "Rendszerbeállítás" opciót, 3) A "FEL"/"LE" gombokkal jelölje ki a kívánt elemet, majd nyomja majd nyomja meg a "JOBB" gombot a menübe való belépéshez. meg az "OK" gombot.

4) A kilépéshez nyomja meg az "EXIT" gombot.

### Nyelv

A menü nyelvének beállítása.

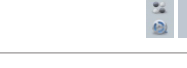

### TV szabvány

A készülékhez csatlakoztatott megjelenítő eszköz állítható be ebben a menüpontban.

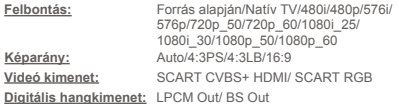

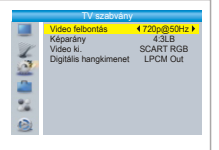

### Helyi idő beállítása

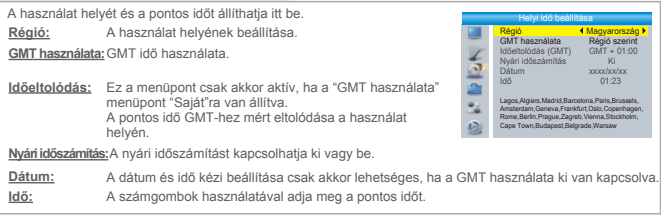

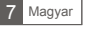

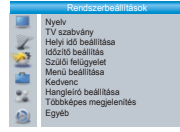

Nyelv

Nyelv Elsődleges hang maso maso ang maso na maso na maso na maso na maso na maso na maso na maso na maso na maso na maso na maso na <br>Mga ang maso na maso na maso na maso na maso na maso na maso na maso na maso na maso na maso na maso na maso n Felirat nyelv Teletext Felirat

Magyar Magyar Magyar Magyar Magyar Ki

időzítő szola

**LASS AND** 

Fhresztési csatr Ébresztési dátu

Menti

 $01:36PM$   $xx/xx/xx$ 

 $\frac{m}{K}$ 

Csatoma<br>m1 HD

xx/xx/xxxx

**XXXX**  $xx:xx$ 

Méreur

### Időzítő beállítása

Fayszerre nyolc különböző időpontot állíthat be.

A felvételkészítés gyakorisága adható itt meg Időzítő mód: Időzítő szolgáltatás: Felvételkészítés vagy adott csatornára történő váltás Ébresztő csatorna: Az időzítés során használni kívánt csatorna kiválasztása. Ébresztő dátum: Adia meg az időzítő dátumát. Ébresztő idő: Adia meg az időzítő időpontiát. Hossz: Adia meg az időzítő hosszát.

### Szülői felügyelet

A szülői felügyelettel kancsolatos beállítások megadására szolgáló menünont

(1) Válassza a "Szülői felügyelet" opciót, majd nyomja meg az "OK" gombot. Adja meg a biztonsági kódot (az alapértelmezett kód: "1234").

2 Ä helyes kód megadása után megjelenik a szülői felügyelet menü, ahol elvégezheti a beállításokat.

Não 7á Úi jelszó **ASSES** ė, Ø

Menü zárolása: Beállítható, hogy a készülék menüjének pontiai csak a biztonsági kód beírása után lehessenek elérhetőek.

Csatorna zárolás: Csatornák zárolása a műsorral szolgáltatott korhatár információk alapián.

Új jelszó: A biztonsági kód megváltoztatására szolgáló opció.

Jelszó jóváhagyása: Az újonnan megadott biztonsági kód jóváhagyása.

### A képernyőn megjelenő menüablak beállítására szolgáló opció. Menü eltűnése: A menü képernyőről való eltűnésének ideje állítható itt be.  $\frac{2}{2}$ Menü áttetszősége: A menüképernyő áttetszőségének beállítására szolgáló menüpont.

### Kedvencek

Menü beállítása

A kedvenc csoportok átnevezésére szolgáló opció.

(f) Válassza ki a "Kedvenc" opciót, majd nyomja meg az "OK" gombot a menübe való belépéshez.

2 Válassza ki a kívánt csoportot, és nyomja meg az "OK" gombot. A távirányító iránygombjait használva, a megjelenő képernyőbillentvűzet segítségével adja meg a kívánt nevet. Az "OK" gomb választásával elmentheti a kedvenc csoporthoz beállított úi nevet.

3 A kilépéshez nyomja meg az "EXIT" gombot

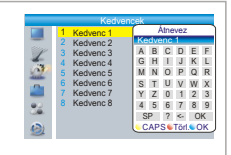

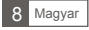

### **Hangleíró beállítása**

Ebben a menüben a hallássérültek számára sugárzott hangos leíró (narrációs) hangsáv beállításai találhatóak.

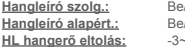

Be/Ki Be/Ki  $\overline{3}$ 

Hangleíró beállítása Hangleiró szolg.<br>Hangleiró alapért. Be Ki HL hangerő eltolás 0 2

> Többképes megjelenítés 4+1 kép **Többképes megjelenítés**

A funkció csak akkor használható, az adott műsorszolgáltató támogatja azt.

### **Többképes megjelenítés**

Ezt a menüpontot használva a képernyőn egyszerre több csatorna képét ielenítheti meg.

1) Jelölje ki a "Többképes megjelenítés" menüpontot, majd az OK gombbal válassza ki a használni kívánt megjelenítési módot.<br>2) A menüből történő kilépéshez nyomja meg az EXIT gombot.

Televíziónézés közben a KÉK gombbal válthat többképes módra. Az aktív csatorna képe mozgóképként, míg a többi csatorna képe állóképként jelenik meg. Az aktív csatorna váltásához használja a táviránvító iránvgombiait.

A kilépéshez nyomja meg az EXIT gombot.

**Többképes megjelenítés:**  $4+1$  kép/ $3x3$  kép

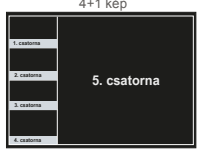

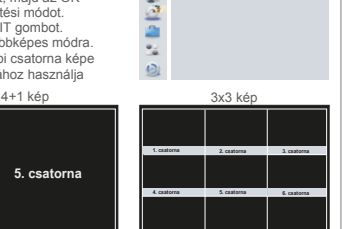

**8. csatorna 9. csatorna**

**7. csatorna**

### **Egyéb**

Ebben a menüben egyéb, máshova nem sorolható beállítások találhatóak.

#### **Távtáplálás:** Be/Ki

Ha ez az opció aktív, a készülék az antennakimeneten keresztül 5V-os tápfeszültséget szolgáltat a külső erősítővel rendelkező antennák számára.

**Csatorna típus:** Mind/Szabadon fogható/Kódolt

**Hangjelzés:** Be/Ki

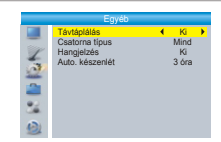

#### **Automatikus készenlét:** 30 perc/1 óra/2 óra/3 óra/Ki

A készülék automatikusan készenléti állapotba kapcsol, ha a beállított időtartam alatt nem érzékel felhasználói aktivitást (pl. a táviránvító használatát).

"Ki" választása esetén a készülék nem kapcsol automatikusan készenléti állapotba.

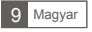

### Eszközök főmenü

- (1) 1 A főmenü megjelenítéséhez nyomja meg a "MENU" gombot.
- 2 A "FEL"/"LE" gombokkal válassza ki az "Eszközök" opciót, majd nyomja meg a "JOBB" gombot a belépéshez.
- 3 A "FEL"/"LE" gombokkal jelölje ki a kívánt elemet. maid nvomia meg az "OK" gombot.
- 4 A kilépéshez nyomia meg az "EXIT" gombot.

### Információk

- Ez a menü a készülékinformációk megjelenítésére szolgál.
- (1) Az információs ablak megjelenítéséhez válassza az "Információk" menüpontot, maid nyomia meg az "OK" gombot,
- 2) A kilénéshez nyomia meg az "FXIT" gombot.

### Gvári beállítások visszaállítása

A készülék minden beállítása a gyári értékre áll vissza, a tárolt csatornák törlődnek

- (1) Válassza ki a "Gyári beállítások visszaállítása" menüpontot. maid nyomia meg az "OK" gombot. A művelet elvégzéséhez adja meg biztonsági kódját (a gyári biztonsági kód "1234").
- (2) A művelet elvégzéséhez a megjelenő jóváhagyó ablakban válassza az "lgen" opciót az összes beállítás és az eltárolt csatornák listájának törléséhez A kilépéshez válassza a "Nem" opciót.
- 3) A kilépéshez nyomja meg az "EXIT" gombot.

### Szoftverfrissítés

A készüléket működtető szoftver frissítése a gyártó által opcionálisan. eseti jelleggel kibocsátott frissítéssel.

- (1) A szoftver frissítése történhet a a sugárzott adásból (OTA frissítés) vagy USB-n keresztül.
- 2 Válassza ki a használni kívánt frissítési módot, majd válassza a "Start" menüpontot és nyomja meg az "OK" gombot
- 3) A kilépéshez nyomja meg az "EXIT" gombot. A frissítés során ne kapcsolia ki a készüléket. A hibásan elvégzett firmware frissítés a készülék működésképtelenné válását okozhatja, és nem minősül garanciális eseménynek!

### USB eszköz biztonságos leválasztása

Használia ezt a funkciót a készülékhez csatlakoztatott eszköz biztonságos leválasztására, mielőtt azt eltávolítaná a vevőkészülékből. Jelölie ki a leválasztani kívánt tárolóegységet, majd nyomia meg az "OK" gombot.

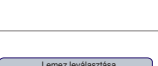

41100 Diet & 27  $\sim$ Móncon

oz lov

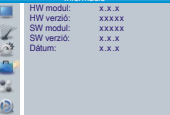

lik és a gyári

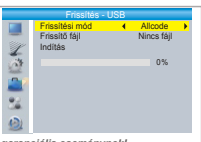

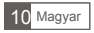

Információ momaco S/W frissités - OTA Eringitén LICE LICD opal-Sa loud

### **JÁTÉK**

### **Játék**

Ebben a menüpontban néhány játékot találhat kikapcsolódásként.

- 1) A főmenü megjelenítéséhez nyomja meg a "MENU" gombot. 2) A "FEL"/"LE" gombokkal válassza a "Játék" menüpontot,
- majd nyomja meg a "JOBB" gombot a menübe való belépéshez.
- 3) 3 A "FEL"/"LE" gombokkal válassza ki a kívánt opciót, majd nyomja meg az "OK" gombot.
- 4) A kilépéshez nyomja meg az "EXIT" gombot.

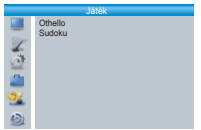

*Figyelem:*

Opcionális menüpont, a készülék kiépítettségétől ill. szoftverétől függően esetleg nem érhető el.

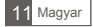

### **FELVÉTEL**

### **FELVÉTEL menü**

- 1) Nyomja meg a "MENU" gombot a főmenü megnyitásához.
- 2) A "FEL"/"LE" gombokkal válassza a "Felvétel" opciót, majd nyomja meg a "JOBB" gombot.
- 3) A kívánt elemet a "FEL"/"LE" gombokkal jelölheti ki. A kiválasztáshoz nyomia meg az "OK" gombot.
- 4) A kilépéshez nyomja meg az "EXIT" gombot.

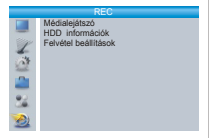

Zene IKép Videó Rögzítés 840.mpg Why.mp3 I swear.mp3 MP3 Lonely.mp3<br>MP3 Because.mp3 Rose.jpg JPG Fly.jpg

Lejátszási CFAV O KEDV. ös Szerk.<br>1 Típus - 2 Rendez I Ismétlési EXIT Kilép

USB 1

MPG MP3 MP3 JPG INFO

I swear.mp3 3319KB 00:03:32 00:03:15 00:03:32

### **Médialejátszó**

Ez a menüpont médiafájlok lejátszására szolgál USB eszközről.

- 1) Válassza ki a "Médialejátszó" menüpontot, majd nyomja meg az "OK" gombot.
- 2) A médialejátszó megnyitása után a fókusz a készülékhez csatlakoztatott USB-s eszközön lesz. Nyomia meg a "LE" gombot a mappák és fáilok kiválasztásához.
- 3) Az "1" gomb megnyomásával választhat az ablak tetején látható Zenék/Képek/Videók/Felvételek fülek közül.

4) A "FEL"/"LE" gombokkal jelölje ki a lejátszani kívánt fájlt, majd nyomja meg az "OK" gombot a lejátszáshoz.

5) A kilépéshez nyomja meg az "EXIT" gombot.

### **Zenék:**

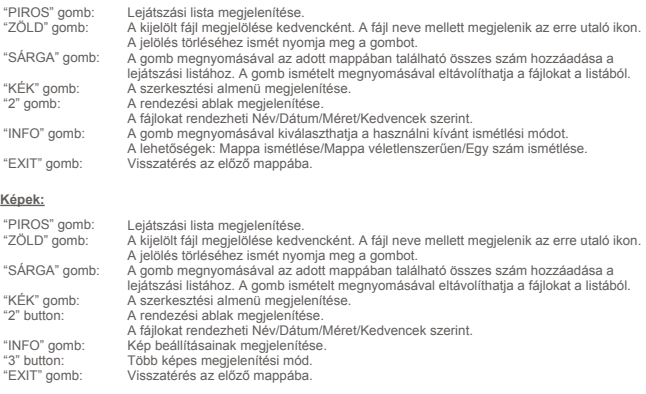

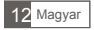

#### Vidoók:

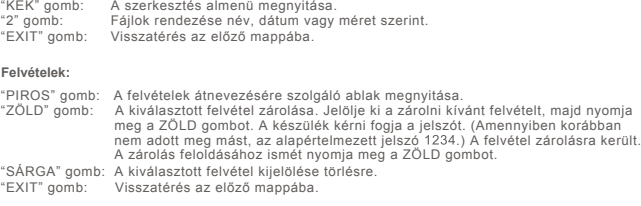

### Felvevő információk

Ebben a menüpontban általános információkat találhat a készülékhez USB-n csatlakoztatott cserélhető lemezről.

- (1) A "Felvétel" menüből válassza a "HDD Információk" opciót, majd nyomja meg az "OK" gombot.
- (2) A kilépéshez nyomja meg az "EXIT" gombot.
- · Formázás (Opciók: FAT/NTFS)

Az USB-s eszköz formázásához nyomia meg a "SÁRGA" gombot. A "JOBB"/"BAL" gombokkal válassza ki a használni kívánt fájlrendszert A formázás indításához nyomja meg az "OK" gombot. Ha mégsem kívánia formázni az eszközt, válassza a "Mégsem" gombot. Figyelem! A formázás során minden adat törlődik az USB-s eszközről!

· Felvevő beállítása (Opciók: REC&TMS/Rögzítés/Timeshift)

A beállító ablak megjelenítéséhez nyomia meg a "KÉK" gombot A "JOBB"/"BAL" gombokkal válassz ki a használni kívánt felvevő módot. A jóváhagyáshoz nyomja meg az "OK", a kilépéshez a "Mégsem" gombot.

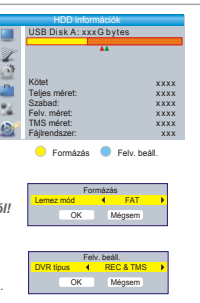

### Felvétel heállításai

Ebben a menüben a felvevő funkcióval kapcsolatos beállításokat talál. A beállítani kívánt elemet a "FEL"/"LE" gombokkal jelölheti ki. A kívánt értékek beállításához használja a "BAL"/"JOBB" gombot.

- · TimeShift: Automatikus/A Pause gomb megnyomására indul/Ki
- · Timeshift rögzítése: A timeshift adatok rögzítése.
- · PS felvétel: Felvétel készítése PS módban. (A funkció nem minden esetben támogatott!)

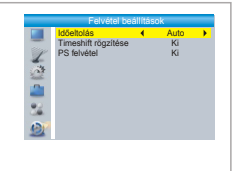

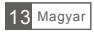

### **TIMESHIFT/FELVÉTEL**

Műsorok rögzítéséhez ill. az időeltolásos felvételkészítéshez (time shift) csatlakoztasson egy USB-s tárolóeszközt a készülékhez.

- · Time shift: lehetősége van az éppen futó műsor szüneteltetésére és folytatására néhány perc múlya.
- · Műsorok rögzítése külső USB-s tárolóeszközre.
- · A felvételkészítés leáll, ha a készülékhez csatlakoztatott tárolóhelyen elfogy a rendelkezésre álló szabad helv.

#### MEGJEGYZÉS:

A megfelelő működéshez magas írási sebességgel rendelkező, USB2.0 csatolású tárolóeszköz használata szükséges. A felvételkészítési és timeshift funkció használatához legalább 2GB kanacitású eszköz szükséges.

### Timeshift

#### Indítása

- · Műsornézés közben nyomia meg a "PAUSE" gombot a timeshift funkció indításához.
- · A "JOBB" és "BAL" gombokkal a műsor kívánt pontjára ugorhat (ez nem lehet későbbi, mint a műsor valós időben sugárzott pozíciója). Nyomia meg az "OK" gombot.

#### Műveletek

Késleltetett lejátszás során az alábbi műveletek használhatóak:

- · Nyomia meg a "PAUSE" gombot a lejátszás szüneteltetéséhez.
- · Nyomja meg az "ELŐRE" gombot az előretekeréshez.
- Nvomia meg a "VISSZA" gombot a visszatekeréshez.

#### A funkció leállítása

A Timeshift leállításához nyomia meg a "STOP" gombot.

### Felvételkészítés

### Azonnali rögzítés

- · Műsornézés közben nyomia meg a "RECORD" gombot az éppen sugárzott műsor rögzítéséhez.
- Ha ismét megnyomia a "RECORD" gombot, beállíthatja a felvétel hosszát. A felvétel kézi leállításához nyomja meg a "STOP" gombot.
- A felvétel leállításához a megjelenő kérdésre válaszolion "lgen"-nel. "Nem" választása esetén a felvételkészítés folvtatódik.

### MEGJEGYZES:

Kérjük, hogy lehetőség szerint márkás (pl. Samsung, Sony, Sandisk), magas írási sebességgel rendelkező USB-s tárolóeszközt használjon felvételkészítési célra az inkompatibilitási problémák elkerülése érdekében. Egyes, nem neves gyártótól származó USB-s eszközök esetleg nem működnek együtt a készülékkel.

Külső merevlemezek használata esetén külső táppal rendelkező eszközök használata javasolt, mivel egyes, külső táppal nem rendelkező merevlemezek esetleg nem működnek együtt a készülékkel.

Az elérhető USB-s eszközök nagy száma miatt a gyártó cég nem tudia garantálni a kompatibilitást minden USB-s eszközzel

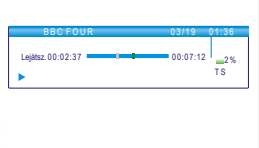

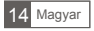

### **HIBAELHÁRÍTÁS**

*Az optimális vételi viszonyok elérése érdekében kérjük, hogy tanulmányozza a szolgáltató antennára ill.* kábelezésre vonatkozó ajánlásait. A nem megfelelő komponensekből felépített rendszerből fakadó vételi<br>hibák nem minősülnek garanciális eseménynek!<br>A műsorszolgáltatással kapcsolatos kérdéseivel forduljon a szolgáltatóhoz.

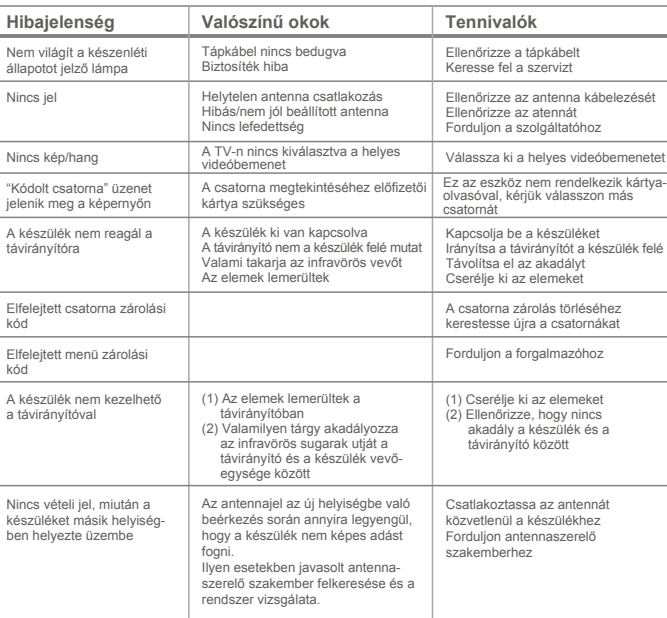

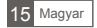

### MŰSZAKI JELLEMZŐK

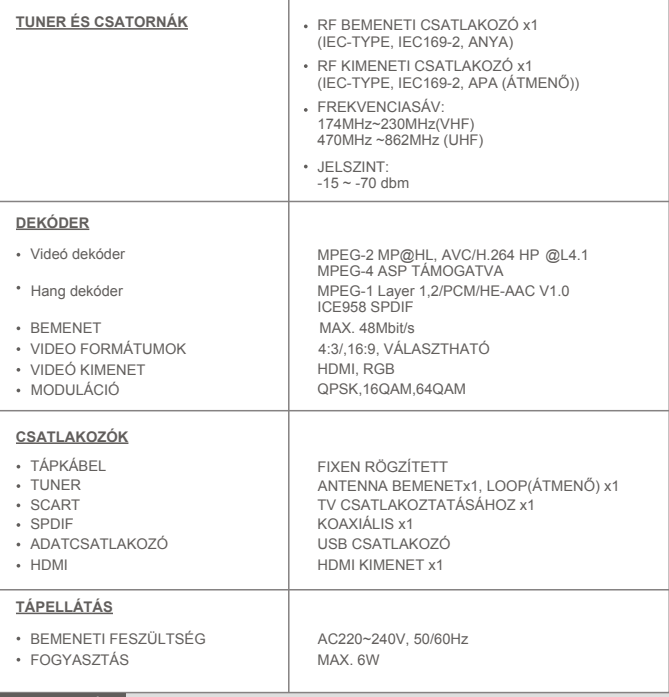

### MEGJEGYZÉS:

A készülék gyártója fenntartja a készülék formatervének, tulajdonságainak, funkcióinak és műszaki jellemzőinek előzetes értesítés nélküli változtatásának jogát!

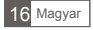

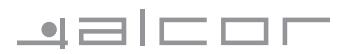

### *SET TOP BOX* Digital receiver

## *HD-2650*

### *OWNER'S MANUAL*

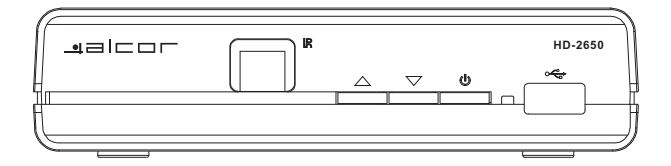

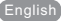

### *SAFETY INFORMATION*

#### TO REDUCE THE RISK OF FIRE AND ELECTRIC SHOCK, DO NOT EXPOSE THIS UNIT TO RAIN OR MOISTURE.

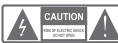

**A CAUTION:** To reduce the risk of fire and electric shock, do not remove the cover (or back) of

the unit. Refer servicing only to qualified service personnel.

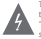

The lightning flash with arrowhead symbol, within an equilateral triangle, is intended to alert the user to the presence of uninsulated "dangerous voltage" within product's enclosure that may be of sufficient magnitude to constitute a risk of electric shock.

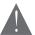

The exclamation point within an equilateral triangle is intended to alert the user to the presence of important operation and servicing instructions in the literature accompanying the appliance.

WARNING: TO REDUCE THE RISK OF FIRE OR ELECTRIC SHOCK, DO NOT EXPOSE THIS APPLIANCE TO RAIN OR MOISTURE. CAUTION: TO PREVENT ELECTRIC SHOCK, MATCH WIDE BLADE OF

PLUG TO WIDE SLOT AND FULLY INSERT.

The apparatus shall not be exposed to dripping or splashing, and that no objects filled with liquids, such as vases, shall be place on the apparatus.

### *IMPORTANT SAFEGUARDS*

In addition to the careful attention devoted to quality standards in the manufacture of your video product, safety is a major factor in the design of every instrument. However, safety is your responsibility, too. This sheet lists important information that will help to assure your enjoyment and proper use of the video product and accessory equipment. Please read them carefully before operation and using your video product. 12.

### *Installation*

- 1. Read and Follow Instructions- All the safety and operation instructions should be read before the video product is operated. Follow all operating instructions.
- 2. Retain Instructions- The safety and operating instructions should be retained for future reference.
- 3. Heed all Warnings-Comply with all warnings on the video product and in the operating instructions.
- 4 Polarization-Some video products are equipped with a polarized Polarization- Some video products are equipped with a polarized alternating -current line plug. This plug will fit into the power outlet, try reversing the plug. If the plug still fails to fit, contact your electrician to replace your obsolete outlet. To prevent electric shock, do not use this polarized plug with an extension cord, receptacle, or other outlet unless the blades can be fully inserted without blade exposure. If you need an nsion cord, use a polarized cord
- 5. Power Sources- This video product should be operated only from the type of power source indicated on the marking label. If you are not sure of the type of power supply to your home, consult your video dealer or local power company. For video products intended to operate from battery power, or other sources, refer to the operating instructions.
- 6. Overloading- Do not overload wall outlets or extension cords as this can result in a risk of fire or electric shock. Overloaded AC outlets, extension cords, frayed power cords, damaged or cracked wire insulation, and broken plugs are dangerous, They may result in a shock or fire hazard. Periodically examine the cord, and if its appearance indicated damage or riorated insulation, have it replaced by your service technician.
- 7. Power-Cord Protection- Power-supply cords should be routed so that they are not likely to be walked on or pinched by items placed upon or<br>against them, paying particular attention to cords at plugs, convenience<br>receptacles, and the point where they exit from the video product. receptacies, and the point where they exit hom the video product.<br>Where the MAIN plug or an appliance coupler is used as the disconnect where the winny plug of an appliance coupler is used as the<br>device, the disconnect device shall remain readily operable
- 20. 21. 8. Ventilation- Slots and openings in the case are provided for ventilation to ensure reliable operation of the video product and to protect it from overheating. These openings must not the blocked or covered. The openings should never be blocked by placing the video product on a bed, operings should never be blocked by placing the video product on a b<br>sofa, rug, or heat register. This video product should not be placed in a built-in installation such as a book case or rack, unless proper ventilation is provided or the video product manufacturer's instructions have been followed.
- 9. Attachments- Do not use attachments unless recommended by the video product manufacturer as they may cause hazards.
- 10. The apparatus shall not be exposed to dripping or splashing and that no objects<br>filled with liquids, such as vases shall be placed on the apparatus filled with liquids ,such as vases shall be placed on the apparatus. Caution: Maintain electrical safety. Powerline operated equipment or accessories connected to this unit should bear safety certification mark on the accessory itself and should not be modified so as to defeat the safety features. This will help avoid<br>any and should not be modified so as to defeat the safety features. This will help avoid any and should not be modified so as to defeat the safety features. This will help avoid any potential hazard from electrical shock or fire. If in doubt, contact qualified service personnel.
- 11. Accessories- Do not place this video product on an unstable cart, stand, trip bracket, or table. The video product may fall, causing serious injury to a child or adult as well as serious damage to the video product. Use this video product only with a cart, stand, tripod, bracket, or table recommended by the manufacturer's or sold with the video product. Any mounting of the product should follow the manufacturer's instructions and use of a mounting accessory recommended by the manufacturer.
- 11a. A video product and cart combination should be moved with care. Quick stops A video product and cart combination should be moved with care. Quick stops, excessive force, and uneven surfaces may cause the video product and cart combination to overturn.

Note to CATV system installer

This reminder is provided to call the CATV system installer's attention to Section 820-40 of the NEC which provides guidelines for proper grounding<br>and, in particular, specifies that the cable ground shall be connected to the<br>grounding system of the building, as close to the point of cable entry practical.

- Outdoor Antenna Grounding- If an outside antenna or cable system is connected to the video product, be sure the antenna or cable system is grounded so as to provid some protection against voltage surges and built-up static charges. Section 810 of the National Electrical Code, ANSI/NFPA No.70-1984 (Section 54 of Canadian<br>The National Electrical Code, ANSI/NFPA No.70-1984 (Section 54 of Canadian Electrical Code, Part1) provides information with respect to proper grounding of the mast and supporting structure, grounding of the lead-in wire to an antennadischarge unit, connection to grounding electrodes, and requirements for the grounding electrode.
- 13. Power Lines-An outside antenna system should not be located in the vicinity of overhead power lines, other electric light or power circuits, or where it can fall into such power lines or circuits. When installing an outside antenna system, extreme care should be taken to keep from touching or approaching such power lines or circuits, as contact with them might be fatal. Installing an outdoor antenna can be hazardous and should be left to a professional antenna installer.

- 14. Use Cleaning- Unplug this video product from the wall outlet before cleaning. Do not use liquid cleaners or aerosol cleaners. Use a damp cloth for cleaning.
- 15. Objects that may touch dangerous voltage points or "short-out" parts could result in Objects that may touch dangerous voltage points or "short-out" parts could result in a fire or electric shock. Never spill liquid of any kind on the video product.
- 16. Lightning-For added protection for this video product during a lightning storm, or when it is left unattended and unused for long periods of time, unplug it from the wall outlet and disconnect the antenna or cable system. This will prevent damage to the video product due to lightning and power line surges.

#### 17.

- Service Servicing-Do not attempt to service this video product yourself, as opening or removing covers may expose you to dangerous voltage or other hazards. Refer all servicing to qualified service personnel.
- 18. Conditions Requiring Service-Unplug this video product from the wall outlet and refer servicing to qualified service personnel under the following conditions:<br>A When the power-supply cord or plug is damaged.
	- A. When the power-supply cord or plug is damaged.<br>R If liquid has been spilled, or objects have fallen into
	- B. If liquid has been spilled, or objects have fallen into the video product.
	- C. If the video product has been exposed to rain or water. D. If the video does not operate normally by following the operating
	- instructions. Adjust only those controls that are covered by operating instructions. Improper adjustment of other controls may result in damage and will often require extensive work by a qualified technician to restore the video product to its normal operation.
	- E. If the video product has been dropped or cabinet has been damaged. F. When the video product exhibits a distinct change in performance-this indicates a need for service.
- 19. Replacement Parts-When replacement parts are required, have the service technician verify that the replacements he uses have the same safety characteristics as the original parts. Use of replacements specified by the video product manufacturer can prevent fire, electric shock, or other hazar
	- Safety Check-Upon completion of any service or repairs to this video product, ask the service technician to perform safety checks recommended by the manufacturer to determine that the video product is in safe operating condition
	- Wall or Ceiling Mounting- The product should be mounted to a wall or ceiling only as recommended by the manufacturer.
- 22. Heat-The product should be situated away from heat sources such as radi heat registers, stoves, or other products (including amplifiers) that products heat.

## *CONTENTS*

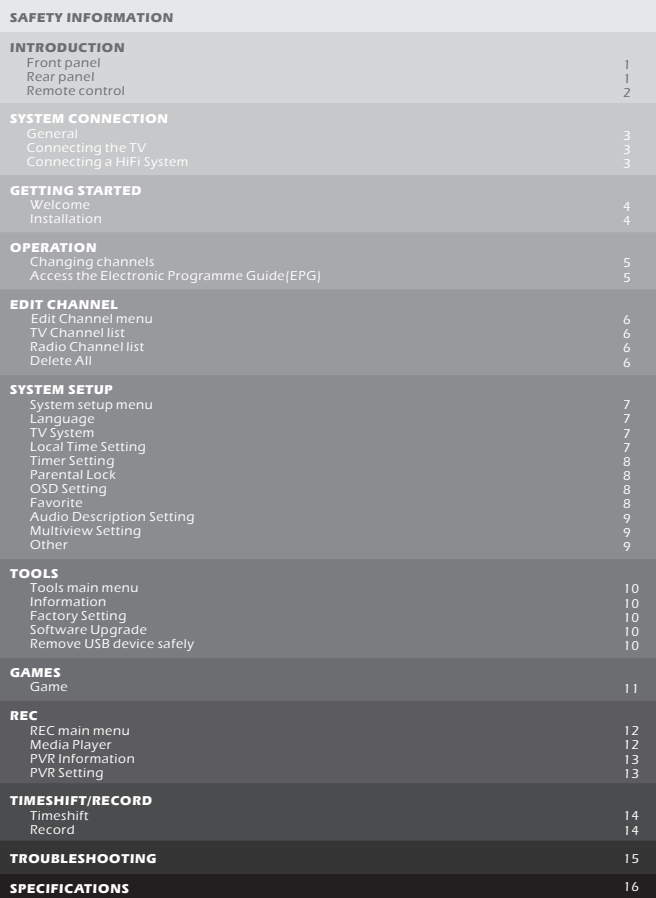

### *INTRODUCTION*

### *Front panel*

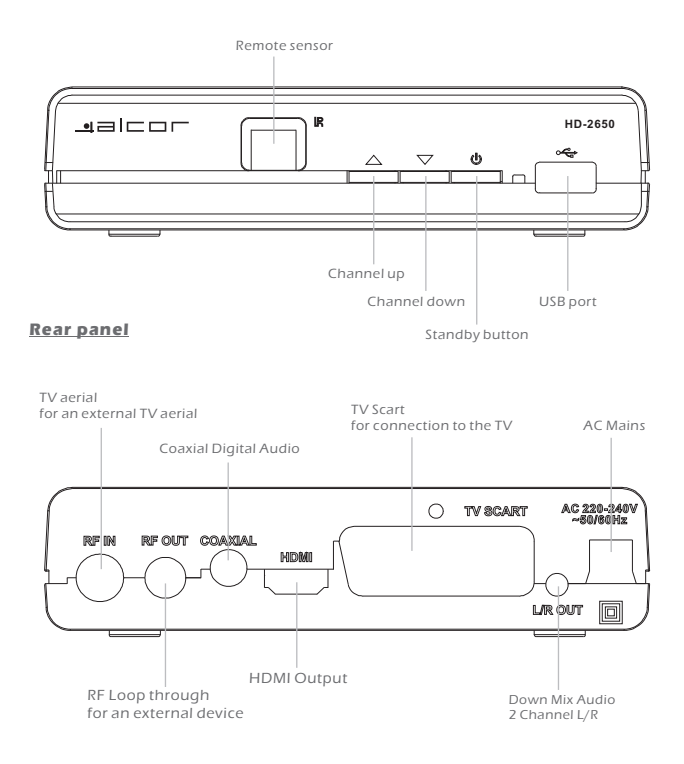

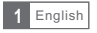

### *Remote control*

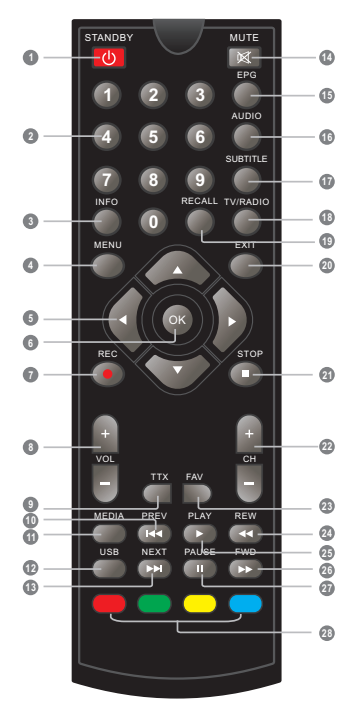

- **1** STANDBY (switch the STB on and standby)
	- Numeric entry (Enter numeric values and select the channel directly by entering it's number)
- **3** INFO

**2**

(Press for current channel information )

**<sup>4</sup>** Menu (Open and close the menu screen)

- **5** Cursor/CH+,-/VOL+.- (Cursor: Navigation buttons used to navigatemenus items) (CH+/-: Channel Up and Down (VOL+/-:Volume Up and Down)
- OK button **6** (Confirm a selection within a menu)
- **7** RECORD (Record the TV program)
- **8** VOL+,- (VOL+/-:Volume Up and Down)
- TTX (Open interactive service) **9**
- **10** PREV(previous)
- **11** MEDIA (Enter Record menu)
- **12** USB (Enter Music menu)
- **13** NEXT
- **14** MUTE (Turn off/on the volume)
- **15** EPG (Open up Electronic Program Guide Menu)
- AUDIO **16** (Select audio mode and audio track)
- SUBTITLE (On/Off Subtitle) **17**
- **18** TV/RADIO (Switch between TV and Radio)
- **19** RECALL (Switch to previous channel)
- **20** EXIT (Exit from menu)
- **21** STOP
- **22** CH+,- (CH+/-: Channel Up and Down
- **23** FAV (Open the Favorite list)
- **24** REW (Press REW button to rewind the playback)
- **25** PLAY
- **26** FWD (Press FWD button to fast forward the playback)
- **27** PAUSE(Pause/Active timeshift function)
- **28** RED/GREEN/YELLOW/BLUE Buttons (For interactive function/Submenu function buttons)

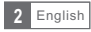

### *SYSTEM CONNECTION*

### *General*

There are many different types of TV and other equipment that you can connect to the STB. In this manual you will see some of the most common ways to connect your equipment.

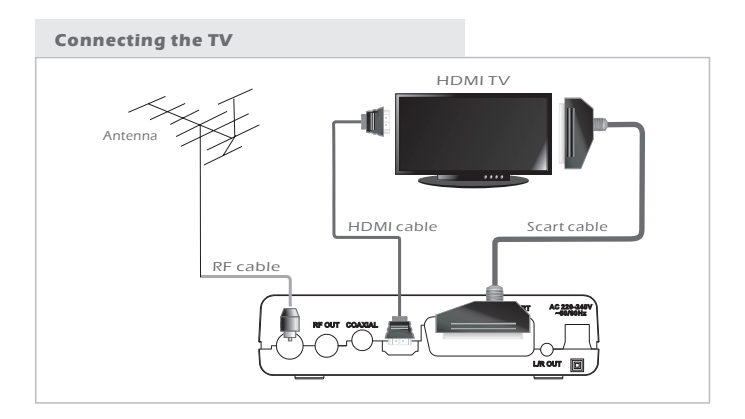

### *Connecting a HiFi system*

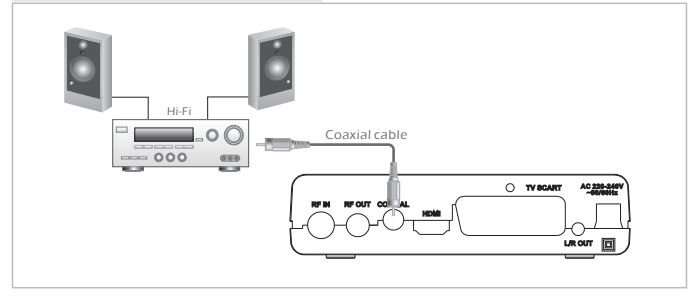

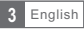

### *GETTING STARTED*

### *Welcome*

If you use the STB for the first time, the "Welcome" menu appears. Press cursor button to setup the Region, Language, Display Mode and Aspect Mode.

Highlight "OK" and press the "OK" button to start channel search.

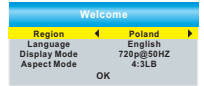

**Channel Scan Auto Scan Installation LCN**

文章 84

### *Installation*

- 1 Press the "MENU" button to enter main menu.
- 2 Press "UP"or " DOWN " button to highlight "Installation", press "RIGHT" button to enter the Installation menu.
- 3 Press "UP" or "DOWN" cursor button to highlight the desired item and press "OK"button to enter the sub-menu .
- 4 Press "EXIT" button to exit.

### Channel Scan

- 1) Select "DVBT Channel Scan", press the "OK" button to enter the Channel Scan menu.
- Press cursor button to set Scan mode, Scan Band ,Channel No., 2 Frequency and Bandwidth, then highlight "Search", press "OK" button to start channel scan .

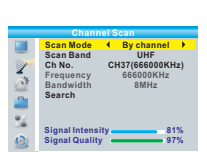

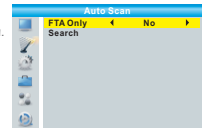

### Auto Scan

1 Select the "Auto Scan", press "OK" button to enter the Auto Scan menu. 2 Press the cursor button to set "FTA Only", then highlight "Search", press the "OK" button to start auto scan .

#### LCN

If LCN( Logical Channel Number) Select function is activated, you can't change the original number of TV channels by scanning . You can activate/disactivate the LCN function by setting the "LCN " to on/off.

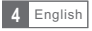

### *OPERATION*

### *Changing Channels*

There are three ways of channel selection - stepping through the channel list, selection by number and from the on-screen channel list.

#### 1) Stepping through the channel list:

 To move through the channel list, press the upward arrow or downward arrow key on the remote control.

#### 2) <u>Selected by number:</u>

 Enter the channel number directly by pressing numeric buttons ,and press the "OK" button to select desired channel.

#### 3 Selected by on-screen channels list:

 You can also select the required channel directly from on-screen channel list. This is displayed using the STB's main menu. See "Edit Channel" in this manual for operation detail.

### *Accessing the Electronic Program Guide (EPG)*

Accessing the EPG of all channels:

1 Press "EPG" button to enter EPG menu .

2 Press cursor button to switch between channel list, events schedule of the selected channel and now/next events.

- 3 Press "Green" button to Timer the events.
- 4 Press "Red" button to display " Time Bar" menu.

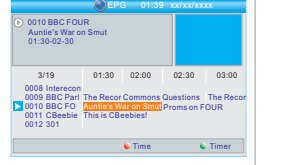

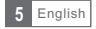

### *EDIT CHANNEL*

### *Edit Channel menu*

- 1 Press the "MENU" button to enter main menu.
- 2 Press "UP" or "DOWN " button to highlight "Edit Channel", press "RIGHT" button to enter the Edit Channel menu.
- 3 Press "UP" or "DOWN" cursor button to highlight the desired item and press "OK" button to enter the sub-menu .
- 4 Press "EXIT" button to exit.

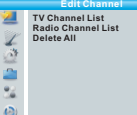

**FAV Lock Skip Move Edit All TV**

### *TV Channel list*

- In the Edit Channel menu, select "TV Channel List", press "OK" 1 button to enter TV channel list menu.
- 2 Press "UP" or "DOWN" button to highlight channel, press the "OK" button to preview the desired TV channel.

Use this menu to favor, lock, skip, move, sort, delete and rename channel.

- Press "FAV" button, then press "OK" button to edit the FAV function.
- Press "color" button, then press "OK" button to edit the corresponding function.

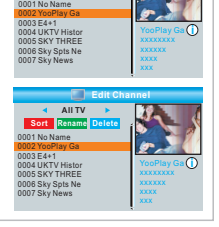

**TV Channel List**

### *Radio Channel list*

 ${\mathfrak Y}$  In the Edit Channel menu, select "Radio Channel List", press "OK" button to enter the Radio Channel list menu.

Press "UP" or "DOWN" button to highlight channel press the "OK" button to listen the desired Radio 2 channel.

**NOTE:** Basically, the operation of "Radio Channel List" is the same as "TV Channel List", but there is one point different: In "Radio Channel List" mode, there is no video information, so it will always display Radio's logo in the right side preview window.

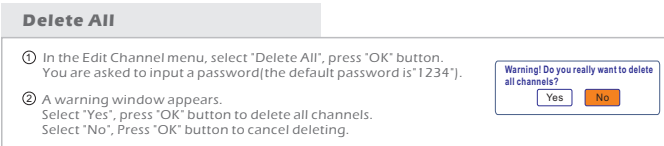

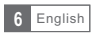

### *SYSTEM SETUP*

### *System setup menu*

System setup menu allows us to set Language, TV System, Local Time Setting, Timer Setting, Parental Lock, OSD Setting, Favorite, Auto Description Setting, Multiview Setting and Other.

1 Press the "MENU" button to enter main menu.

2 Press "UP" or "DOWN" button to highlight "System Setup", press "RIGHT" button to enter the System Setup menu.

- 3 Press "UP" or "DOWN" cursor button to highlight the desired
- item and press "OK" button to enter the sub-menu.
- 4 Press "EXIT" button to exit.

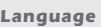

This menu allows you to set Language.

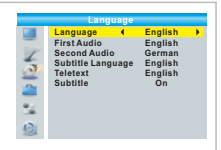

**System Setup**

**Language TV System Local Time Setting Timer Setting Parental Lock OSD Setting Favorite Auto Description Setting Multiview Setting Other**

### *TV System*

This menu allows us to set Video Resolution, Aspect Mode, Video Out and Digital Audio Out.

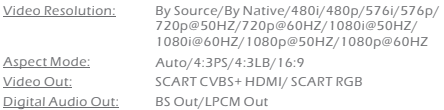

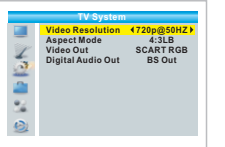

### *Local Time Setting*

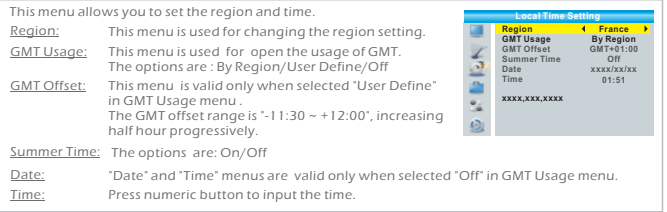

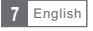

**Current Time/date: 01:36PM xx/xx/xxx<br>Timer Mode 4 Daily Timer Mode Timer Service Wakeup Channel Wakeup Date On Time Duration**

**Daily Channel BBC FOUR xx/xx/xxxx xx:xx xx:xx** 

### *Timer Setting*

This menu allows us to set the program timer. You can set 8 timers.

Timer Mode: Timer Service: Wakeup Channel: You can select a desired channel as the wakeup channel. Wakeup Date: On Time: Duration: Off/Once/Daily/Weekly/Monthly Channel/Record Press numeric button to input date. Press numeric button to input the time. Press numeric button to input the time.<br>Press numeric button to input the duration time.

### *Parental Lock*

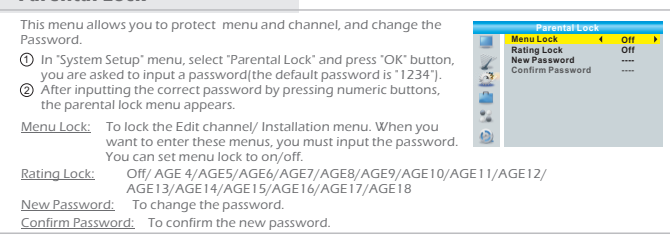

### *OSD Setting*

This menu allows you to set OSD Timeout and OSD Transparency . **OSD Timeout OSD Transparency 5Off OSD Setting** OSD Timeout: 1-10  $\frac{2}{3}$ OSD Transparency: To set the OSD transparency to Off/10%/20%/30%/ 40%. 82

#### *Favorite* This menu allows you to rename the favorite group. **Favorite Fav group** Rename In Channel menu, select "Favorite", press "OK" button to enter 1 **2 Fav group 1 Fax**<br>
2 **Fav group 3 A**<br> **4 Fav group 4 G**<br> **5 Fav group 6 S**<br> **6 Fav group 8 4**<br> **8 Fav group 8 4** Fav group 1 B C D E F Favorite menu. Fav group 3 A<sub>B</sub> **Fav** group 4  $G$  H  $\mathfrak 2$  Select desired group, press "OK" button to open the mock keypad. è G H I J K L<br>M N O P Q R **Fav** group 5 Input letter and numeric one by one by pressing the cursor button **Fav** group 6 S T U V W X and press "OK" button to confirm. After finishing input, highlight Fav group 7 Y Z 0 1 2 3 "OK" on mock keypad to confirm, you change Favorite group name  $\frac{1}{2}$ **Fav** group 8 4 5 6 7 8 9<br>SP 7 <- OK successfully.  $\bullet$ CAPS**C** Del COK 3) Press "EXIT" button to quit the group rename menu.

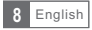

### *Auto Description Setting*

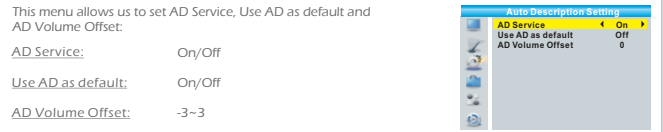

### *Multiview Setting*

This menu allows us to set Multiview

- In "System Setup" menu, select "Multiview Setting" and press "OK" 1 button, you can select your desired item4+1Picturesor 3x3 Pictures .
- After you select your desired item, press "EXIT" button to exit the menu, 2 then press "BLUE" button to enter multiview.

Multiview Setting: 4+1 Pictures/3x3 Pictures

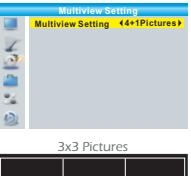

**LNB Power<br>Channel Play Type<br>Beeper<br>Auto Standby** 

**PER** č.

**Off All Off Off**

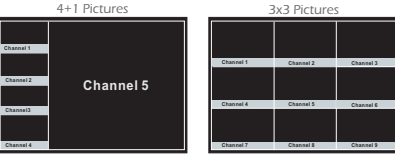

### *Other*

This menu allows us to set LNB Power, Channel Play Type, Beeper and Auto Standby.

LNB Power:

When "LNB Power" is selected "On", the STB will provide 5V power to antenna.

It will not provide when selected "Off".

Channel Play Type: All/Free/Scrambled

Beeper: On/Off

Auto Standby: 30Min/1 Hour/2 Hour/3 Hour/Off

On/Off

No command to STB on front panel or Remoter in 30 Min- 3 hours and no timer event, the STB will enter standby mode automatically.

If Off is selected, the STB can't enter standby mode automatically.

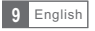

### *Tools main menu*

- 1 Press the "MENU" button to enter main menu.
- 2 Press "UP" or " DOWN " button to highlight "Tools", press "RIGHT" button to enter the Tools menu.
- 3 Press "UP" or "DOWN" cursor button to highlight the desired item and press "OK" button to enter the sub-menu.
- 4 Press "EXIT" button to exit.

### *Information*

This menu can display some parameters information in this STB.

In "Tools" menu, select "Information", press "OK" button to open 1 information window.

Press "EXIT" button to exit. 2

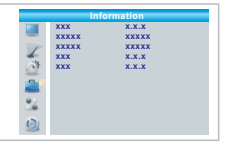

**Factory Setting This operation will load default and erase all the channels that user added, continue? Yes No**

**Tools Information**<br>Factory Setting **S/W Upgrade by OTA Upgrade By USB Remove USB device safely**

医空气

ē e, ö

### *Factory Setting*

This menu allows you to re-set the STB back to factory settings, clear all existed channels.

- In the "Tools" menu, select "Factory Default", press "OK" button. 1 You are asked to input a password(the default password is "1234").
- 2 A confirmation window is displayed. Select "Yes" to return back to factory settings and clear all channels. Select "No" to cancel back to factory settings.
- 3) Press "EXIT" button to exit .

### *Software Upgrade*

We offer the functions for user to upgrade software version by OTA or by USB .

- Enter "Tools" menu, select "S/W Upgrade by OTA" or "Upgrade 1 by USB", press "OK" button, Software Upgrade menu is shown.
- 2 Press cursor button to select the desired item, then highlight "Start" and press "OK" button to start upgrade.
- Press "EXIT" button to exit. 3

### *Remove USB device safely*

In "Tools" menu, select "Remove USB device safely", Press "OK" button to confirm. Then a window is displayed. Press "OK" button again. **Disk Remove RemoveOK**

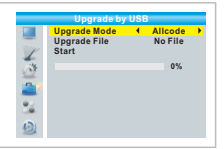

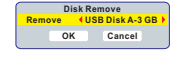

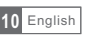

### *GAME*

### *Game*

This menu allows you to play games.

- 1 Press the "MENU" button to enter main menu.
- 2 Press "UP" or "DOWN" button to highlight "Game", press "RIGHT" button to enter the Game menu.
- 3 Press "UP" or "DOWN" cursor button to highlight the desired item and press "OK" button to enter the game.
- 4 Press "EXIT" button to exit.

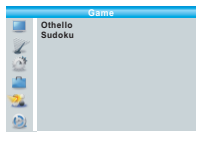

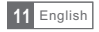

### *REC main menu*

- 1 Press the "MENU" button to enter main menu.
- 2 Press "UP"or "DOWN" button to highlight "REC", press "RIGHT" button to enter the REC menu.
- 3 Press "UP" or "DOWN" cursor button to highlight the desired item and press "OK"button to enter the sub-menu.
- 4 Press "EXIT" button to exit.

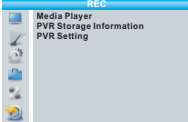

**Music Image Video Record** 840.mpg MP3 Navear.mp3<br>MP3 Why.mp3 <u>MP3</u> Lonely.mp3 8<br>
<u>MP3</u> Because.mp3 33<br>
JPG Fly.jpg 4

**Play List Switch Sort Repeat**  <sup>1</sup> <sup>2</sup> **FAV FAV All Edit** EXIT**Exit** i

1 **MPG** 3 MP3<br>4 <mark>MP3</mark> 5 MP3 6 <mark>JPG</mark><br>7 <mark>JPG</mark> 2 MP3

**USB 1 /..**

MPG Lonely.mp3 Rose.ipg Fly.jpg INFO

I swear.mp3 3319KB  $\circ$ D 00:03:15 00:03<br>3.15 Dec 10:03

### *Media Player*

This function allows you to play files from USB port .

- In "REC" menu, select "Media Player", press "OK" button to enter 1 Media Player menu.
- **2)** First you enter media player window, the highlight is on the USB/HDD device. Press "Down" button to move the highlight to directory and file field.
- 3 Press "1" button ,you can switch TAB between Music/Image/Video/Record.
- Press "UP" or "DOWN" cursor button to select a desired item, 4 and press "OK" button to play the desired files.
- Press "EXIT" button to exit. 5

### Music:

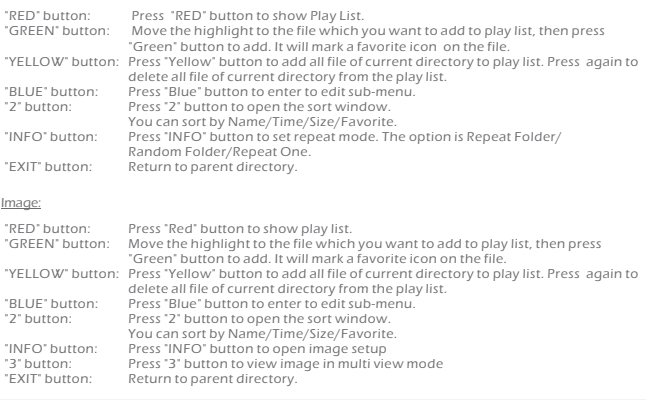

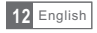

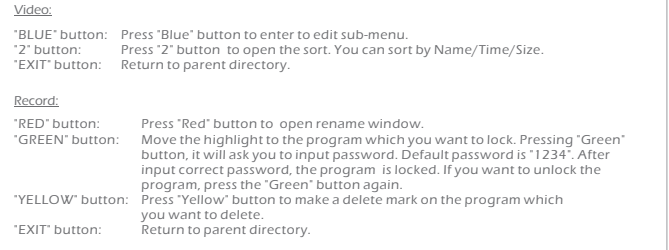

### *PVR Storage Information*

This menu can display some parameters of Removable Disk.

- In "REC" menu, select "HDD Information", press "OK" 1 button to open HDD information window.
- 2) Press "EXIT" button to exit.
- Format FAT/NTFS

Press YELLOW button to open Format menu. Press "LEFT" or "RIGHT" cursor button to change Disk Mode. Select "OK" to format. Select "Cancel" to cancel.

DVR Set REC&TMS/Record/Timeshift

Press BLUE button to open DVR Set menu. Press "LEFT" or "RIGHT" cursor button to change DVR Type. Select "OK" to confirm. Select "Cancel" to cancel.

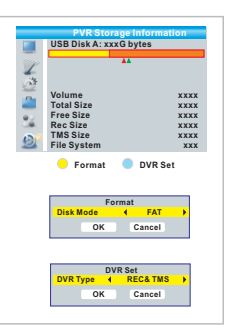

### *PVR Setting*

This menu allows us to set the PVR Setting. Press "UP" or "DOWN" cursor button to select desired item, press "LEFT" or "RIGHT" cursor button to change the setting.

- TimeShift AUTO/Pause/Off
- Timeshift to Record On/Off
- PS Record On/Off

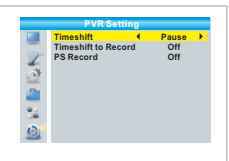

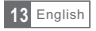

### *TIMESHIFT/RECORD*

Plugging an external Mass Storage Device on the USB port gives you access to Time Shift/Record a broadcast programme.

- Pause a broadcast programme and continue watching it later (Time Shift )
- Record a broadcast programme.
- When the space available on the Mass Storage Device runs out, recording operation of broadcast will stop.

#### NOTE:

Please use USB 2.0 disk when recording or timeshift. For timeshift and recording feature, you need take bigger size USB pen driver or HDD (>2GB) for recording.

### *Timeshift*

#### Initiate

- Time Shift can be done in viewing mode by pressing the "PAUSE" button.
- Press "RIGHT" or "LEFT" button to move the cursor to the time you desired to view. Press "OK" button to confirm.

### Trickmodes

- BBC FOUR Play 00:02:37 **Decision of the COVID-12**  $\frac{1}{2\%}$ TS 2% 03/19 01:36
- During the playback, it is possible to perform the following actions :
- **•** Press "PAUSE" button to pause the playback
- Press "FORWARD" button to fast forward the playback
- Press "BACKWARD" button to rewind the playback

#### Stop the Time Shift

Press "STOP" button to stop TimeShift.

### *Record*

#### Instant record

- In viewing mode, press "RECORD" button to instantaneously start a record on the current channel.
- Press "RECORD" button again can input duration.
- Press "STOP" button to stop recording, then a confirmation window appears.
- Select "Yes" to stop recording. Select "No" to continue recording.

### NOTE:

Please select famous brand USB 2.0 USB HDD or USB stick for Recording and Timeshift, such as SAMSUNG, HITACHI and SONY. Some USB devices maybe can't be supported due to its quality.

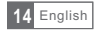

### *TROUBLESHOOTING*

In some region, the digital terrestrial signal may be weak. So you'd better use the antenna in which the booster was built, for watching the weak signal channels.

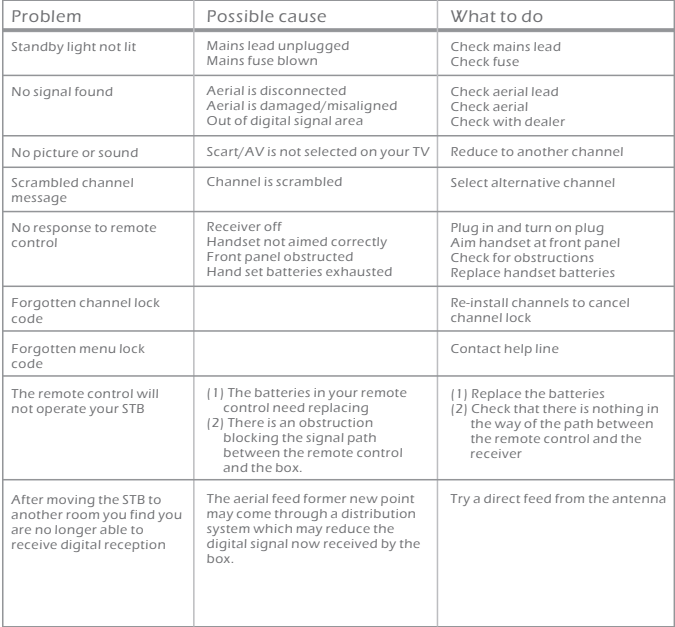

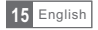

## *SPECIFICATIONS*

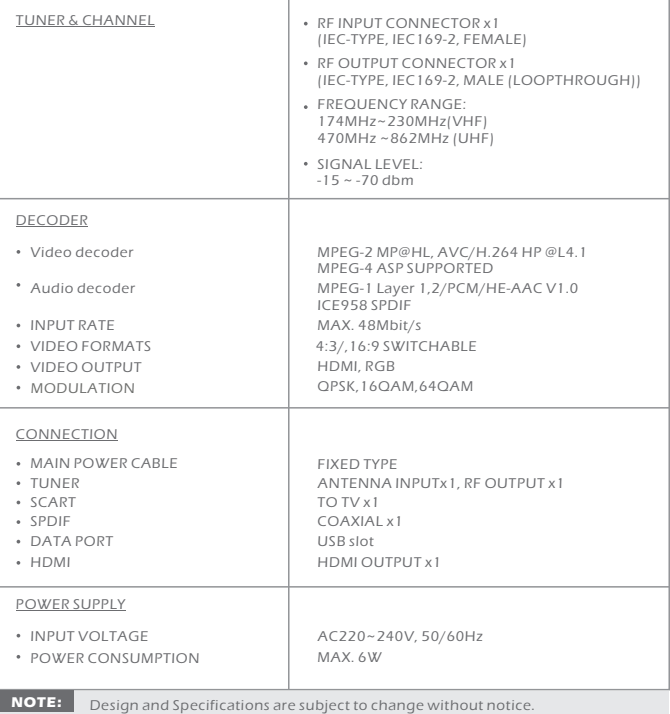

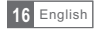

# $\blacksquare \blacksquare \blacksquare \blacksquare \blacksquare \blacksquare$ **HD2650**

Forgalmazói információ: Forgalmazó / Distributor: Expert Zrt. 1044 Budapest, Óradna u. 12. www.expert.hu, www.alcordigital.com